## **Руководство Пользователя**

# **Беспроводной Сканер Штрих-Кода**

**GP-9400B**

### Содержание

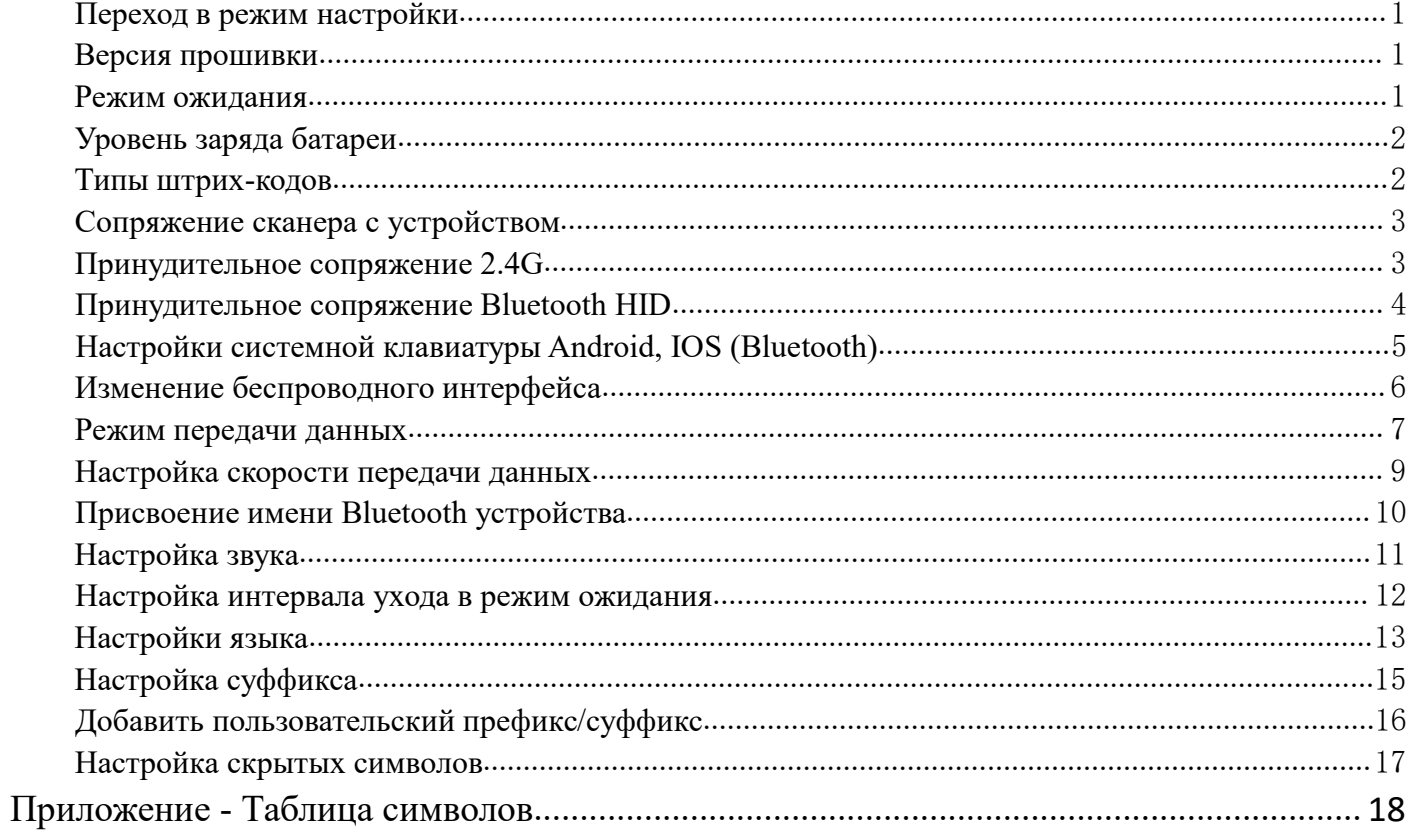

#### <span id="page-2-0"></span>**Переход в режим настройки**

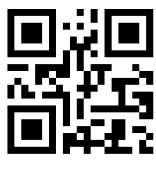

%%EnterSet

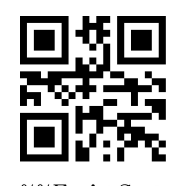

 $\%$ %F x i

Войти в режим настройки Выйти из режима настройки

Примечание: Прошивка версии 1.18D или выше поддерживает настройку без перехода в режим настройки.

#### **Сброс на заводские настройки**

Если работоспособность сканера нарушена в следствии неправильной настройки, вы можете сбросить сканер к заводским настройкам отсканировав штрих-код ниже.

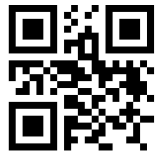

%%SpecCode93 Сброс на заводские настройки

*Примечание:*

Наиболее распространенные сценарии для использования данного ШК:

1. Ошибка в настройках сканера.

2. Вы забыли какие настройки установлены в сканере, или же вы не хотите использовать предыдущие настройки.

3. Вы хотите настроить сканер для использования необычных функций.

#### <span id="page-2-1"></span>**Версия прошивки**

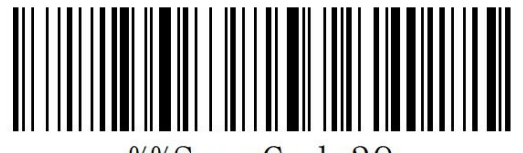

%%SpecCode39

Показать версию прошивки

#### <span id="page-2-2"></span>**Режим ожидания**

Пользователи могут настраивать время перехода в режим ожидания когда сканер не используется. Вы можете отсканировать ШК «Перейти в режим ожидания» чтобы моментально выключить сканер.

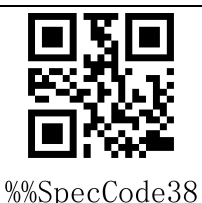

#### Перейти в режим ожидания

#### <span id="page-3-0"></span>**Уровень заряда батареи**

Если вам необходимо проверить уровень заряда батареи сканера, вы можете отсканировать ШК «Показать уровень заряда», чтобы вывести данные о заряде..

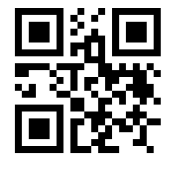

%%SpecCode15

Показать уровень заряда

<span id="page-3-1"></span>**Типы штрих-кодов**

#### **Включить/выключить типы штрих-кодов**

Включение декодирования всех типов штрих-кодов может затормозить работу сканер. Мы советуем включить только те типы штрих-кодов, которые вам необходимы. По умолчанию все ШК включены.

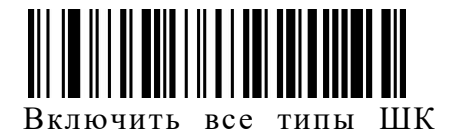

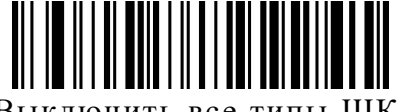

Выключить все типы ШК

#### **Инверсный штрих-код**

(**Только для 1D/DataMatrix/Aztec**)

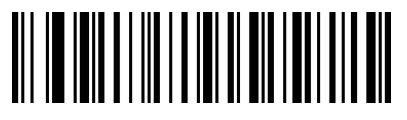

Только нормальный ШК (по умолчанию)

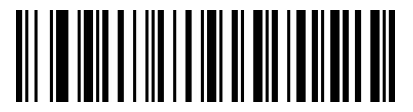

Только инверсный ШК

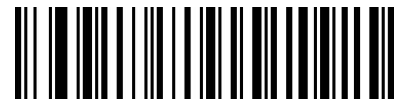

Декодировать нормальный и инверсный ШК

#### <span id="page-4-0"></span>**Сопряжение сканера с устройством**

По умолчанию, сканер настроен на передачу данных по радио сигналу с передатчиком 2.4ГГц. Если вы хотите переключить сканер в режим Bluetooth, изучите раздел «**Изменение беспроводного интерфейса**» . «**Принудительное сопряжение 2.4G**» и «**Принудительное сопряжение Bluetooth HID**» используется если вы не хотите использовать комплектный приемник.

#### <span id="page-4-1"></span>**Принудительное сопряжение 2.4G**

Данная последовательность действий поддерживается в XP, Win7, Win8, Win10.

A: Перейдите в режим настройки, отсканировав ШК «Войти в режим настройки»

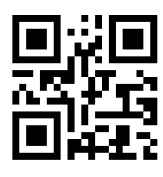

%%EnterSet

Войти в режим настройки

B: Отсканируйте ШК «Режим 2.4G»

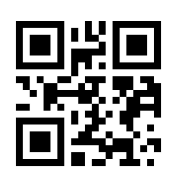

%%SpecCodeA8

Режим 2.4G

C: Отсканируйте ШК «Сопряжение с приемником» и перейдите в режим сопряжения. С левой стороны начнет быстро мигать синий светодиод.

Примечание: В состоянии сопряжения сканер не будет включать подсветку считывателя.

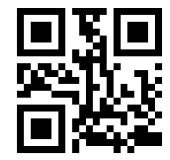

%%SpecCode99

Сопряжение с приемником

D: Подключите приемник (ресивер) и вы услышите звук удачного подключения. Синий светодиод справа будет всегда гореть.

E: Покиньте режим настройки, отсканировав ШК «Выйти из режима настройки»

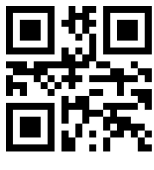

%%ExitSet

Выйти из режима настройки

#### <span id="page-5-0"></span>**Принудительное сопряжение Bluetooth HID**

Использование сканера в режиме Bluetooth возможно с устройствами на ОС Android, IOS и ПК с функцией Bluetooth.

**Способ 1:**

A: Включите сканер нажав на триггер. Затем нажмите и удерживайте триггер в течение **8 секунд**, чтобы перейти в режим сопряжения Bluetooth HID. Синий светодиод начнет моргать.

B: Включите функцию Bluetooth на вашем устройстве и найдите "Barcode Scanner HID" .

C: Нажмите на "Barcode Scanner HID" , чтобы начать.

D: После удачного сопряжения вы услышите звуковой сигнал. Синий светодиод будет всегда гореть.

#### **Способ 2:**

A: Перейдите в режим настройки, отсканировав ШК «Войти в режим настройки»

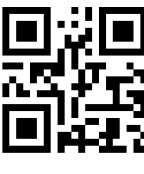

%%EnterSet

Войти в режим настройки

B: Отсканируйте ШК «Режим Bluetooth HID»

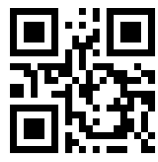

%%SpecCodeAA

#### Режим Bluetooth HID

C: Отсканируйте ШК «Сопряжение с донглом», и перейдите в режим сопряжения. Синий светодиод начнет мигать.

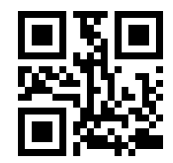

%%SpecCode99

Сопряжение с донглом

D: Включите функцию Bluetooth на вашем устройстве и найдите "Barcode Scanner HID".

- E: После удачного сопряжения вы услышите звуковой сигнал. Синий светодиод будет всегда гореть.
- F: Покиньте режим настройки, отсканировав ШК «Выйти из режима настройки».

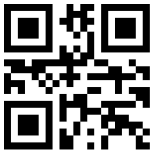

%%ExitSet

Выйти из режима настройки

#### <span id="page-6-0"></span>**Настройки системной клавиатуры Android, IOS (Bluetooth)**

Показать или скрыть клавиатуру IOS(Режим HID)

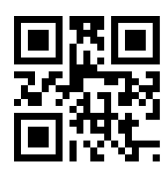

%%SpecCode1A

Показать или скрыть

Двойной клик чтобы показать клавиатуру IOS (Только в режиме HID)

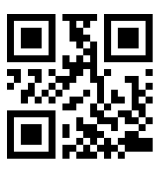

%%SpecCode7B

Двойной клик чтобы показать клавиатуру IOS

Двойной клик чтобы закрыть клавиатуру IOS (Только в режиме HID)

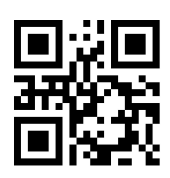

%%SpecCode7A

Двойной клик чтобы закрыть клавиатуру IOS

Для отображения клавиатуры на Android устройствах, пожалуйста, свяжитесь с разработчиком Bluetooth приложения (потому на Android, некоторые производители смартфонов показывают виртуальную клавиатуру при подключении Bluetooth сканера)

#### <span id="page-7-0"></span>**Изменение беспроводного интерфейса**

A: Перейдите в режим настройки, отсканировав ШК «Войти в режим настройки»

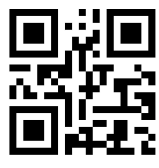

%%EnterSet

Войти в режим настройки

B: Отсканируйте ШК нужного типа беспроводного подключения

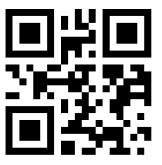

%%SpecCodeA8

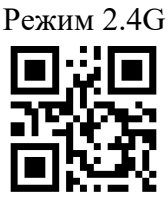

%%SpecCodeAA

Режим Bluetooth HID

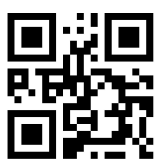

%%SpecCodeAB

Режим Bluetooth SPP

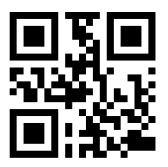

%%SpecCodeAC

Режим Bluetooth BLE

С: Покиньте режим настройки, отсканировав ШК «Выйти из режима настройки» чтобы завершить

настройку беспроводного интерфейса.

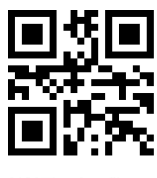

%%ExitSet

#### <span id="page-8-0"></span>**Режим передачи данных**

Беспроводной сканер имеет два режима работы: Синхронный и Автономный режимы, которые можно настроить используя настроечные ШК:

A: Перейдите в режим настройки, отсканировав ШК «Войти в режим настройки».

B: Отсканируйте ШК нужного режима работы сканера.

C: Покиньте режим настройки, отсканировав ШК «Выйти из режима настройки».

#### **Синхронный режим (Передача данных в реальном времени)**

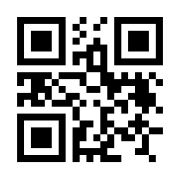

%%SpecCode10

Синхронный режим\*

#### **Автономный режим (Хранение данных в памяти сканера)**

Отсканируйте ШК «Автономный режим», чтобы сохранять данные в памяти сканера для последующей выгрузки.

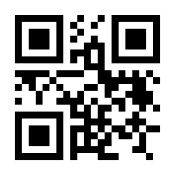

%%SpecCode11

Автономный режим

#### **Выгрузка данных**

Отсканируйте ШК «Выгрузить данные», чтобы выгрузить данные на ПК или мобильное устройство.

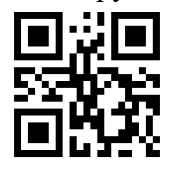

%%SpecCode16

Выгрузить данные

#### **Общий объем данных**

Отсканируйте ШК «Общий объем данных», чтобы показать общий объем сохраненных в памяти сканера данных.<br> **С РИСКИ СТАРИТИЕМ ДАННЫХ**<br>
С РИСКОВ 17<br>
2006 17<br>Общий объем данных

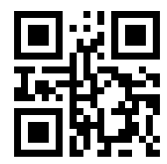

**Сброс данных**

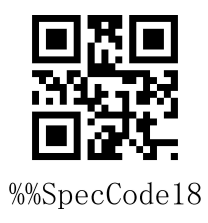

Сброс данных

#### <span id="page-10-0"></span>**Настройка скорости передачи данных**

A: Перейдите в режим настройки, отсканировав ШК «Войти в режим настройки».

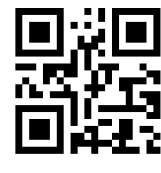

%%EnterSet

Войти в режим настройки

B: Отсканируйте ШК с нужной скоростью передачи данных

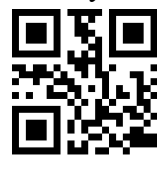

%%SpecCodeB0

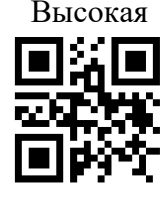

%%SpecCodeB2

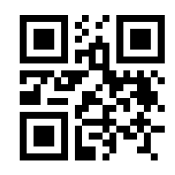

%%SpecCodeB1

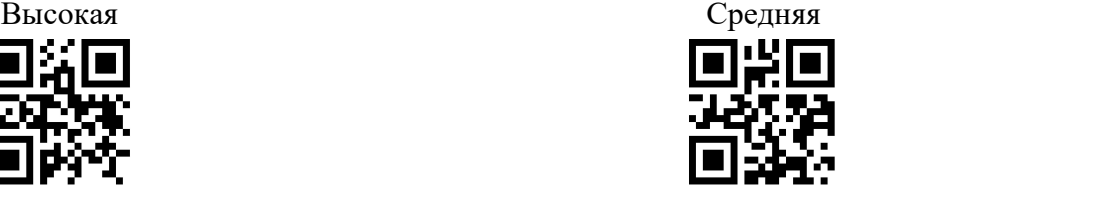

%%SpecCodeB3

Низкая Очень низкая

С: Покиньте режим настройки, отсканировав ШК «Выйти из режима настройки».

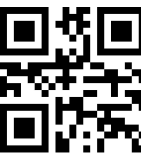

%%ExitSet

#### <span id="page-11-0"></span>**Присвоение имени Bluetooth устройства**

A: Перейдите в режим настройки, отсканировав ШК «Войти в режим настройки».

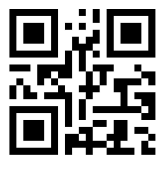

%%EnterSet

Войти в режим настройки

B: Отсканируйте ШК «Задать имя Bluetooth»

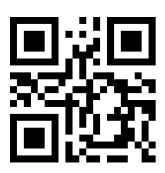

%%SpecCodeEC

Задать имя Bluetooth

C: Отсканируйте ШК содержащий желаемое имя Bluetooth устройства

Примечание: По умолчанию, имя Bluetooth - "Barcode Scanner".

1) Длинна имени не может превышать **16 байт**. Если ШК имени превышает 16 байт, то именем сканера станут первые 16 байт.<br>2) Полное имя Bluetooth включает в себя: имя Bluetooth + тип протокола. Изменять можно только

имя Bluetooth. После изменения имени Bluetooth, будут автоматически изменены все Bluetooth протоколы.

Например: если имя Bluetooth - "Scanner", то имя Bluetooth HID будет "Scanner HID", имя SPP -"Scanner SPP", имя BLE - "Scanner BLE".

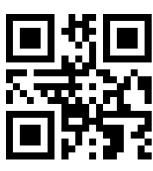

Scanner

Пример имени Bluetooth "Scanner"

С: Покиньте режим настройки, отсканировав ШК «Выйти из режима настройки».

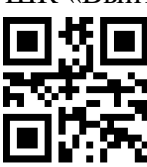

%%ExitSet

#### <span id="page-12-0"></span>**Настройка звука**

A: Перейдите в режим настройки, отсканировав ШК «Войти в режим настройки».

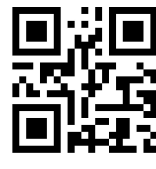

%%EnterSet

Войти в режим настройки

B: Отсканируйте ШК с нужным уровнем громкости

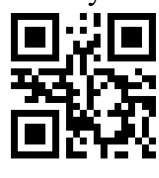

%%SpecCode94

Выключить звук Низкий

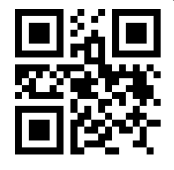

%%SpecCode96

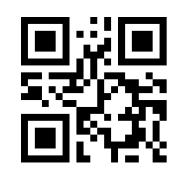

%%SpecCode95

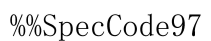

Средний Высокий \*

С: Покиньте режим настройки, отсканировав ШК «Выйти из режима настройки».

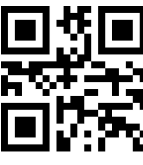

%%ExitSet

#### <span id="page-13-0"></span>**Настройка интервала ухода в режим ожидания**

A: Перейдите в режим настройки, отсканировав ШК «Войти в режим настройки».

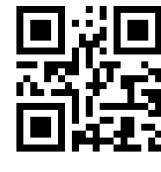

%%EnterSet

Войти в режим настройки

И: Отсканируйте ШК с нужным интервалом перехода в режим ожидания.

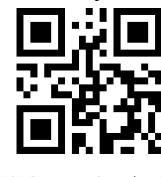

%%SpecCode30

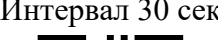

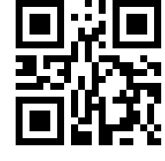

%%SpecCode32

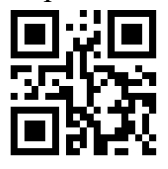

%%SpecCode34

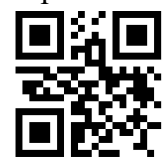

%%SpecCode36

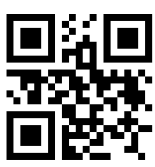

%%SpecCode31

Интервал 30 сек Интервал 1 мин

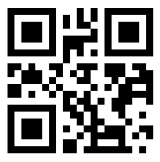

%%SpecCode33

Интервал 2 мин Интервал5 мин

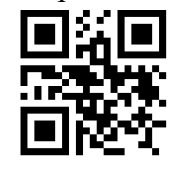

%%SpecCode35

Интервал 10 мин Интервал 30 мин

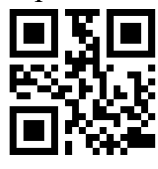

%%SpecCode38

Никогда Перейти в режим ожидания

С: Покиньте режим настройки, отсканировав ШК «Выйти из режима настройки».

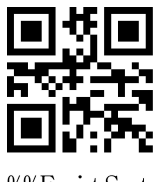

%%ExitSet

#### <span id="page-14-0"></span>**Настройки языка**

A: Перейдите в режим настройки, отсканировав ШК «Войти в режим настройки».

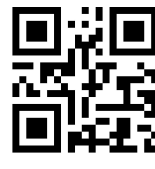

%%EnterSet

Войти в режим настройки

И: Отсканируйте ШК с нужным языком.

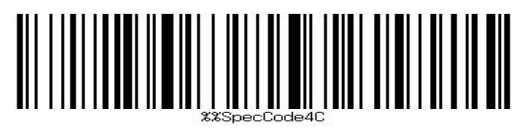

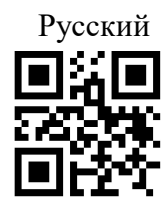

%%SpecCode41

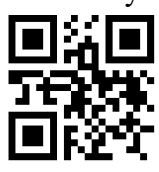

%%SpecCode43

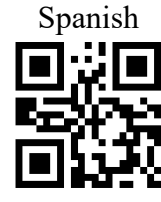

%%SpecCode45

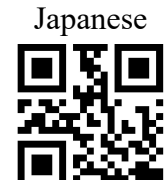

%%SpecCode46

Belgian

С: Покиньте режим настройки, отсканировав ШК «Выйти из режима настройки».

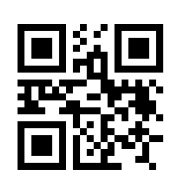

%%SpecCode40

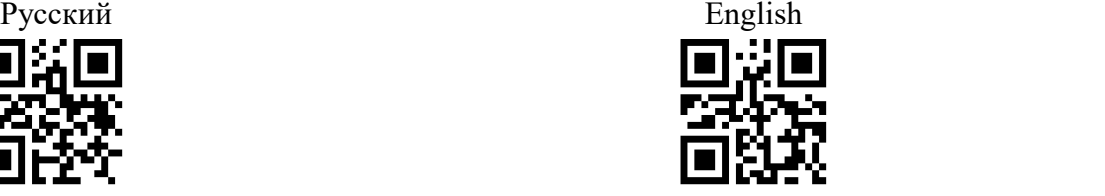

%%SpecCode42

Germany French

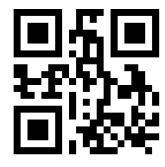

%%SpecCode44

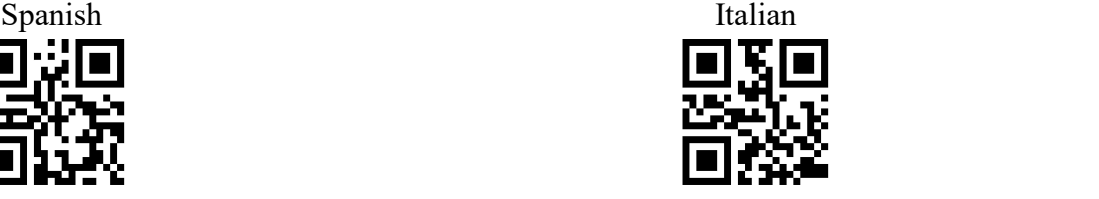

%%SpecCode47 Japanese Belgian

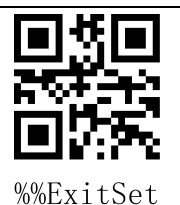

Выйти из режима настройки

#### **Декодирование русской кириллицы:**

Шаг 1: Выберите "Русский язык клавиатуры"

Шаг 2: Отсканируйте два следующих штрих-кода

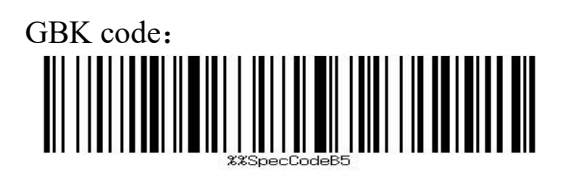

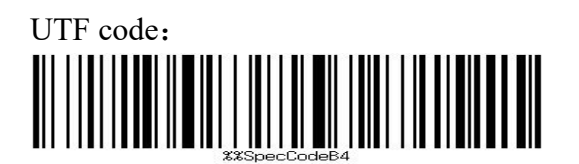

#### <span id="page-16-0"></span>**Настройка суффикса**

A: Перейдите в режим настройки, отсканировав ШК «Войти в режим настройки».

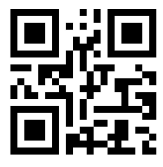

%%EnterSet

Enter Setup Mode

B: Выберите нужный суффикс и отсканируйте соответствующий ШК. По умолчанию выставлен CR.

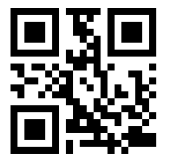

%%SpecCode9C

Добавить CR\*

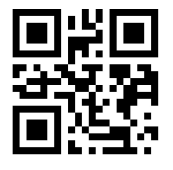

%%SpecCode9D

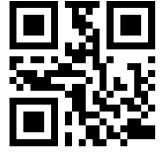

%%SpecCodeA2

Добавить ТАВ Нет

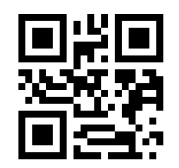

%%SpecCode9E

Добавить LF Добавить CR+LF

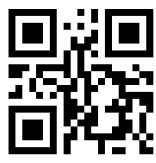

%%SpecCode9F

С: Покиньте режим настройки, отсканировав ШК «Выйти из режима настройки».

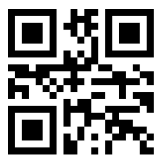

%%ExitSet

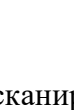

#### <span id="page-17-0"></span>**Добавить пользовательский префикс/суффикс**

Данный сканер поддерживает 32 байт для префикса и суффикса.

A: Перейдите в режим настройки, отсканировав ШК «Войти в режим настройки».

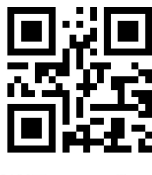

%%EnterSet

Enter Setup Mode

B: Выберите ШК настройки префикса/суффикса.

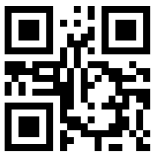

%%SpecCode9A

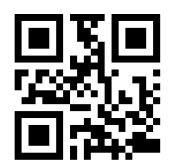

%%SpecCode9B

Задать префикс Задать суффикс

С: Отсканируйте ШК, соответствующие символам, которые необходимо добавить согласно Таблице символов в Приложении.

D: Покиньте режим настройки, отсканировав ШК «Выйти из режима настройки».

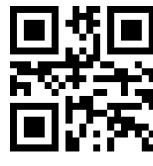

%%ExitSet

Выйти из режима настройки

#### **Сброс префикса или суффикса**

Шаг 1: Перейдите в режим настройки, отсканировав ШК «Войти в режим настройки».;

Шаг 2: Отсканируйте ШК "Задать префикс" или "Задать суффикс";

Шаг 3: Покиньте режим настройки, отсканировав ШК «Выйти из режима настройки».

#### <span id="page-18-0"></span>**Настройка скрытых символов**

Данный сканер поддерживает функцию скрытия до четырех символов до и после ШК.

A: Перейдите в режим настройки, отсканировав ШК «Войти в режим настройки».

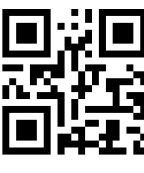

%%EnterSet

Войти в режим настройки

B: Выберите где будут скрываться символы в штрих-коде - сначала или в конце - и отсканируйте соответствующий ШК.

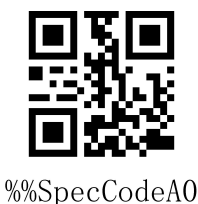

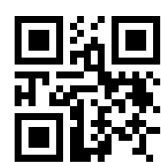

%%SpecCodeA1

Скрыть начало ШК Скрыть конец ШК

C: Выберите количество символов, которые вы хотите скрыть, и отсканируйте соответствующий ШК.

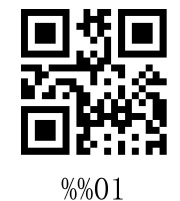

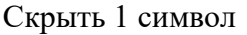

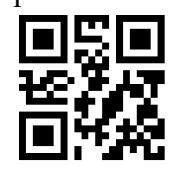

 $%0.3$ 

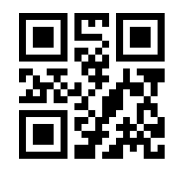

%%02

Скрыть 1 символ Скрыть 2 символа

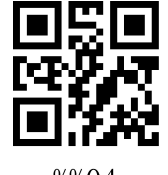

%%04

Скрыть 3 символа Скрыть 4 символа

C: Покиньте режим настройки, отсканировав ШК «Выйти из режима настройки».

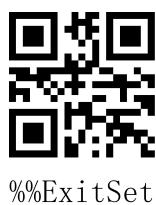

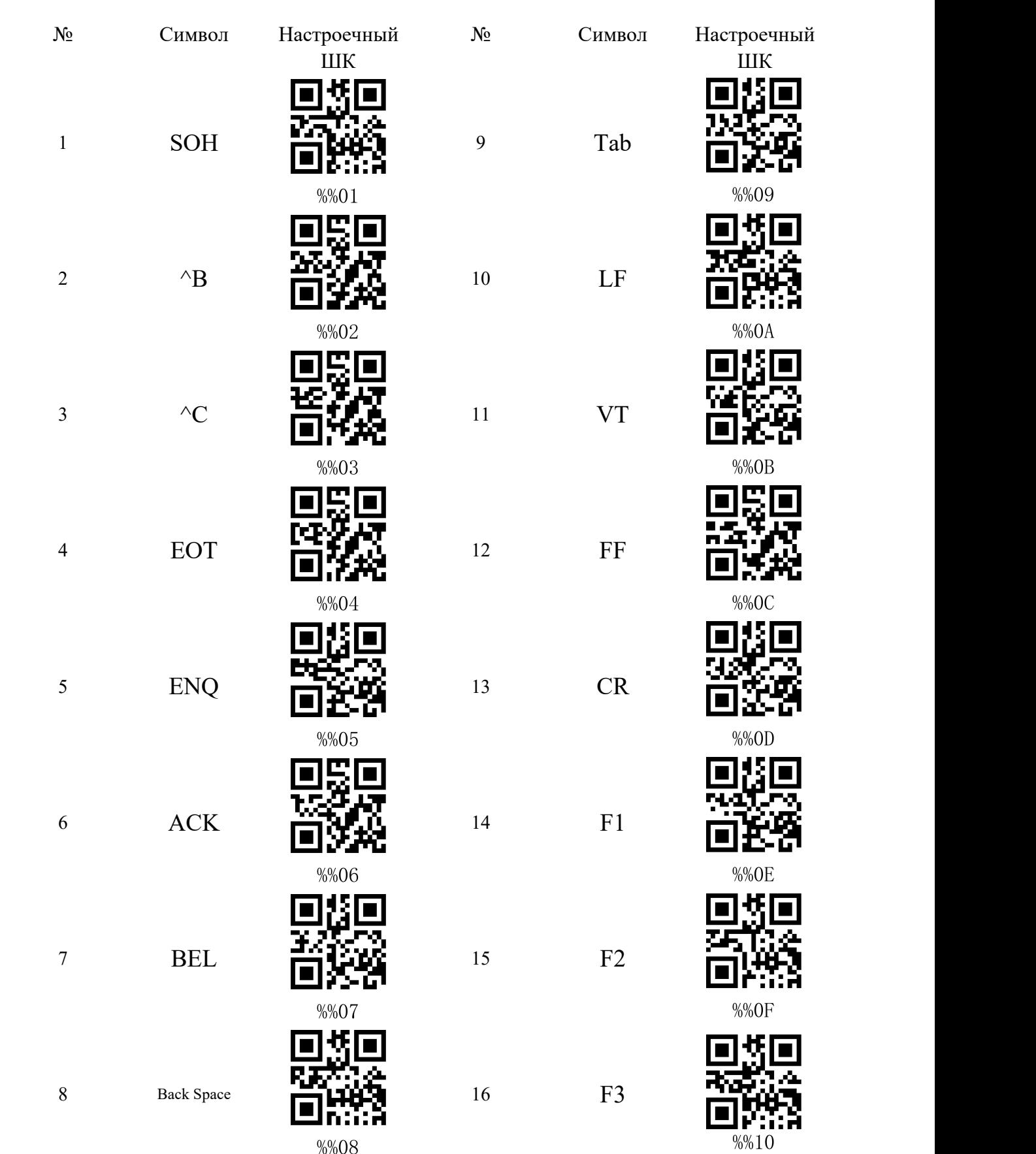

<span id="page-19-0"></span>**Приложение - Таблица символов**

 $%08$ 

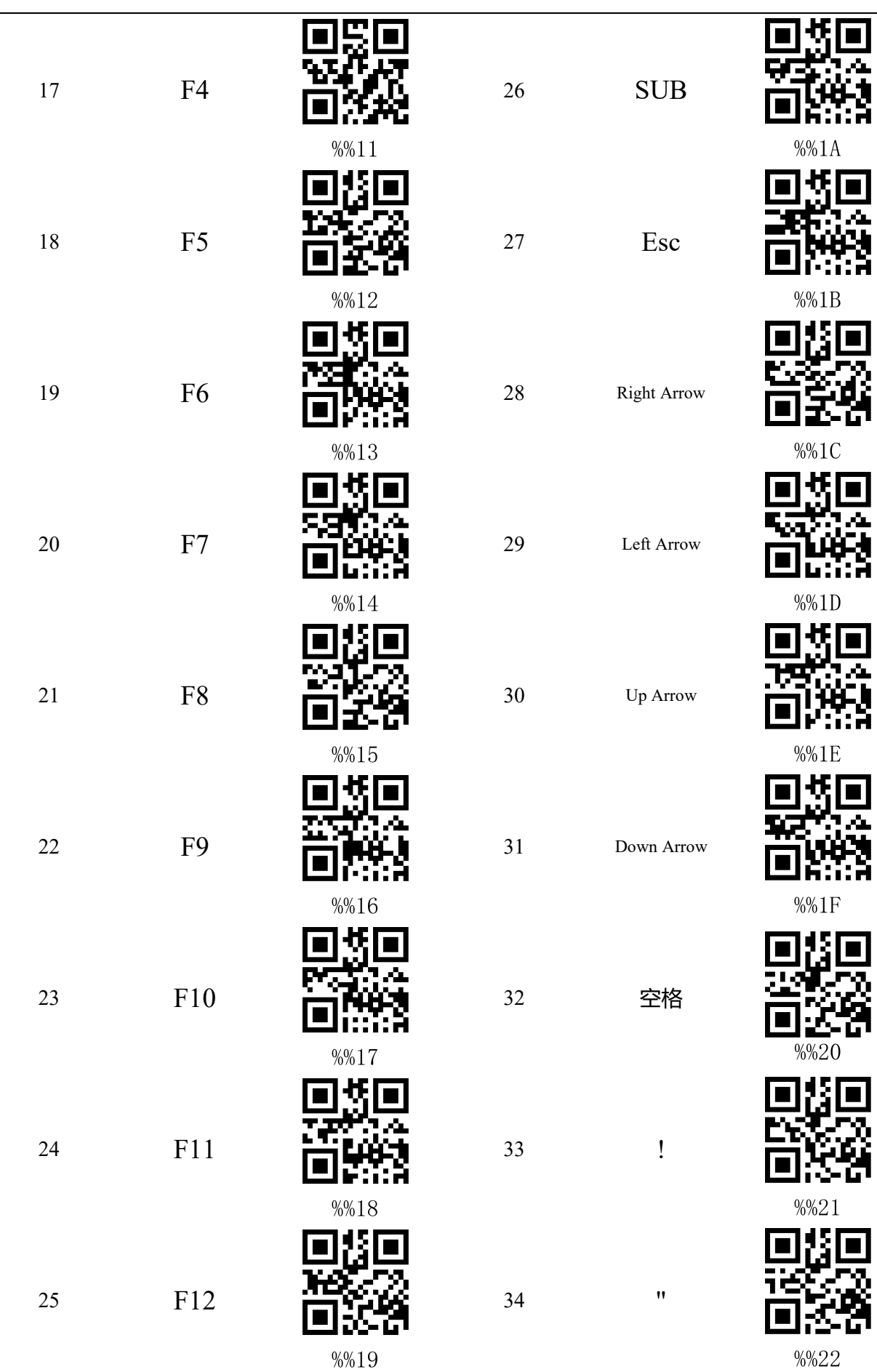

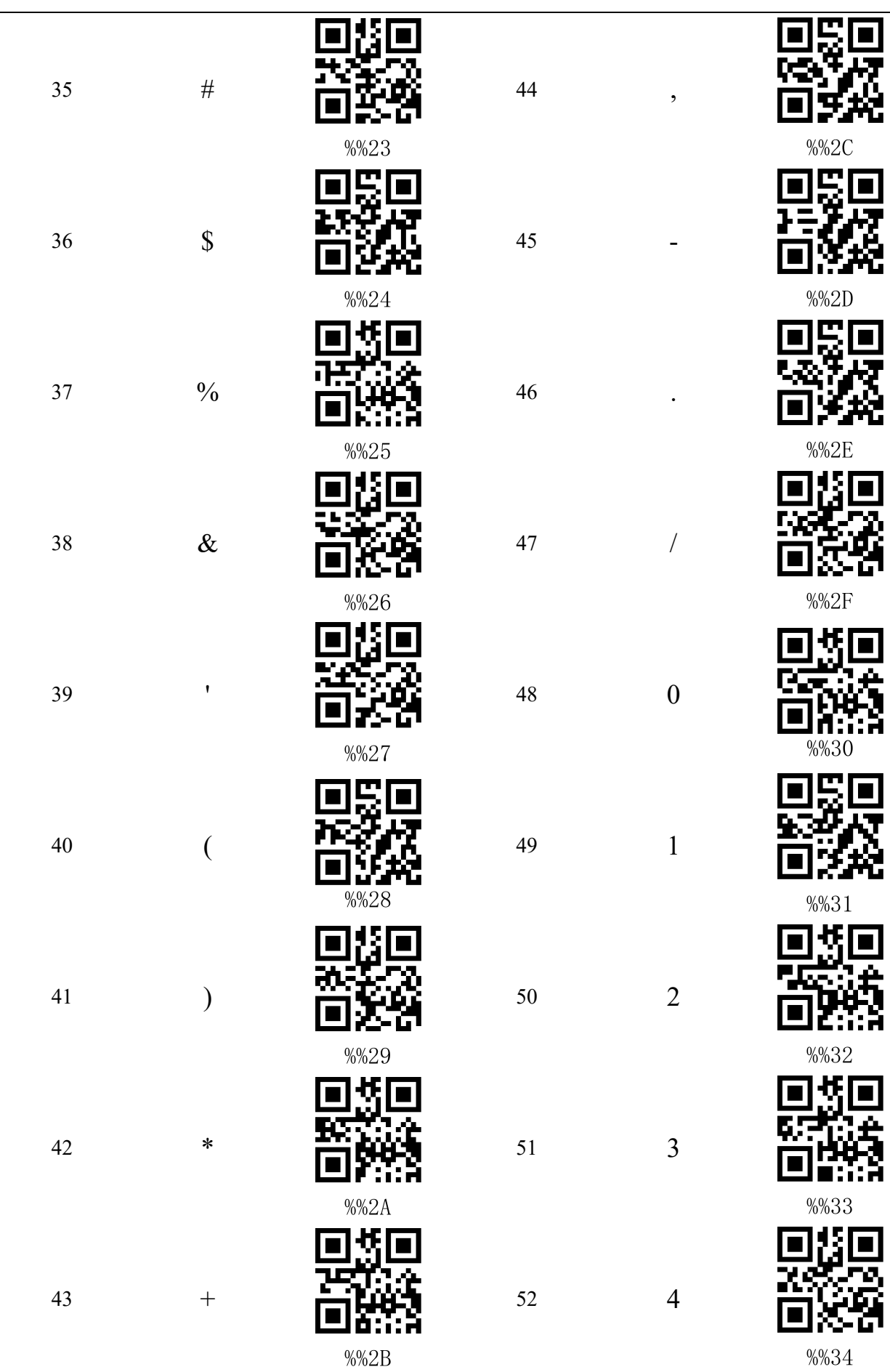

i<br>S

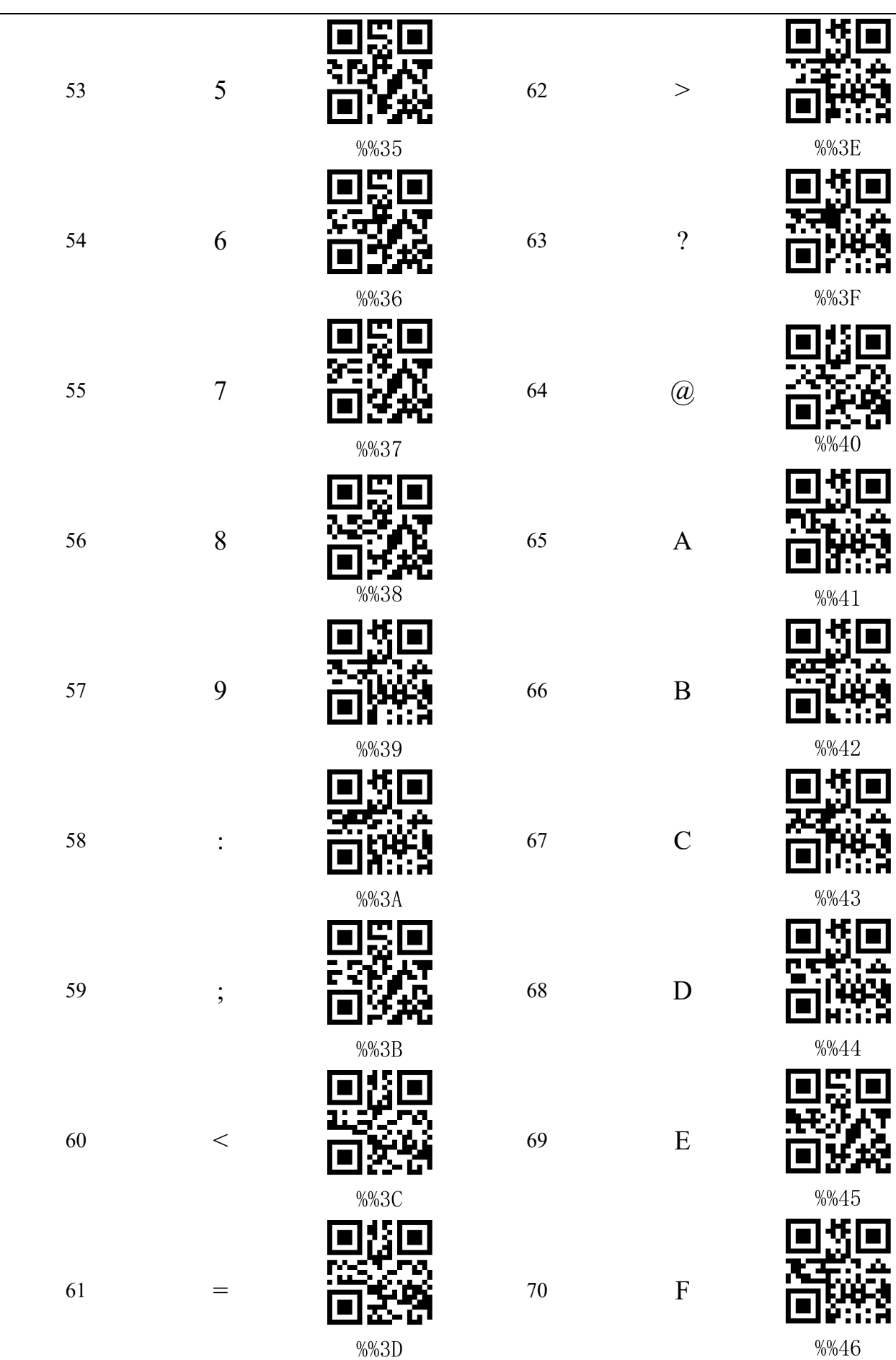

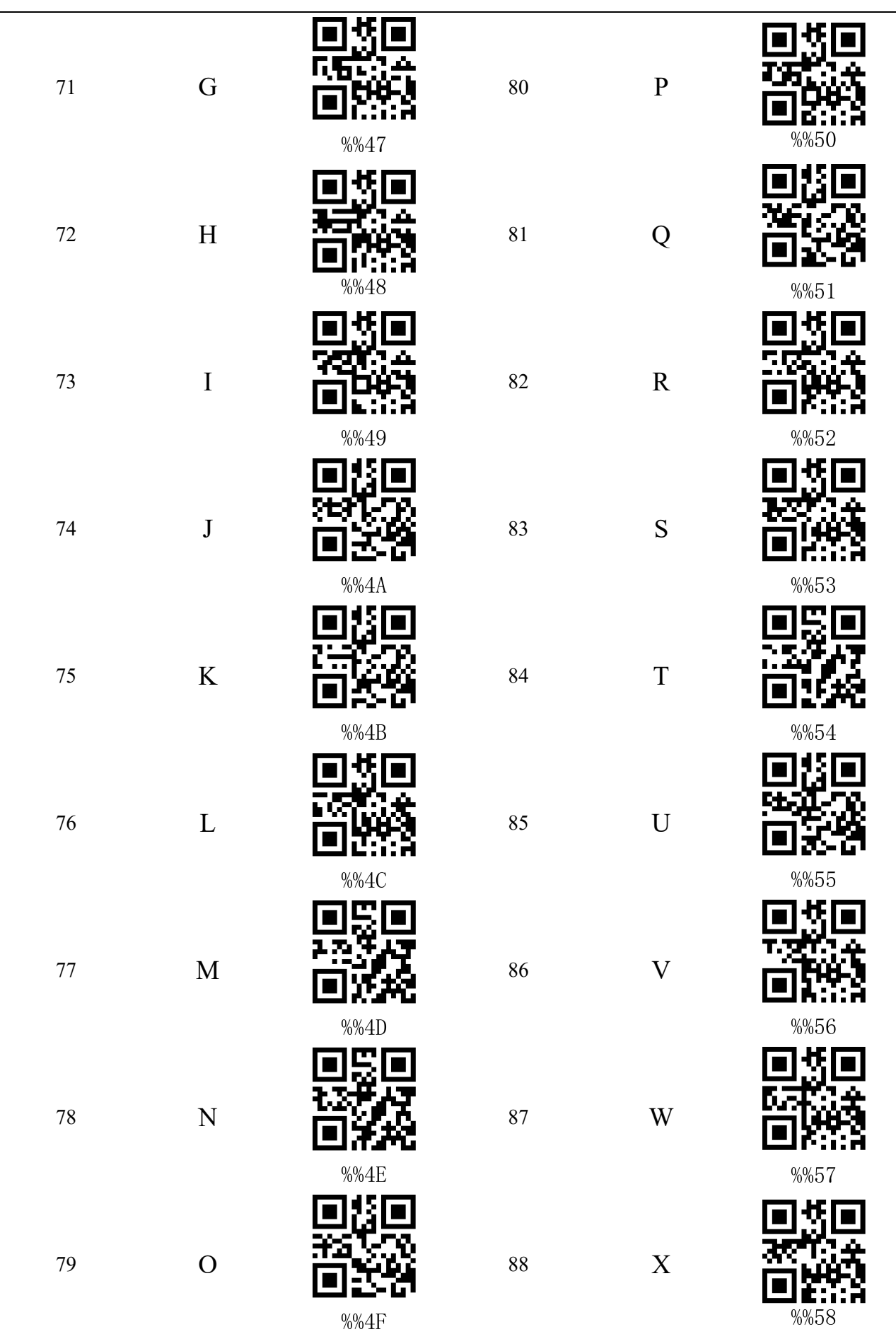

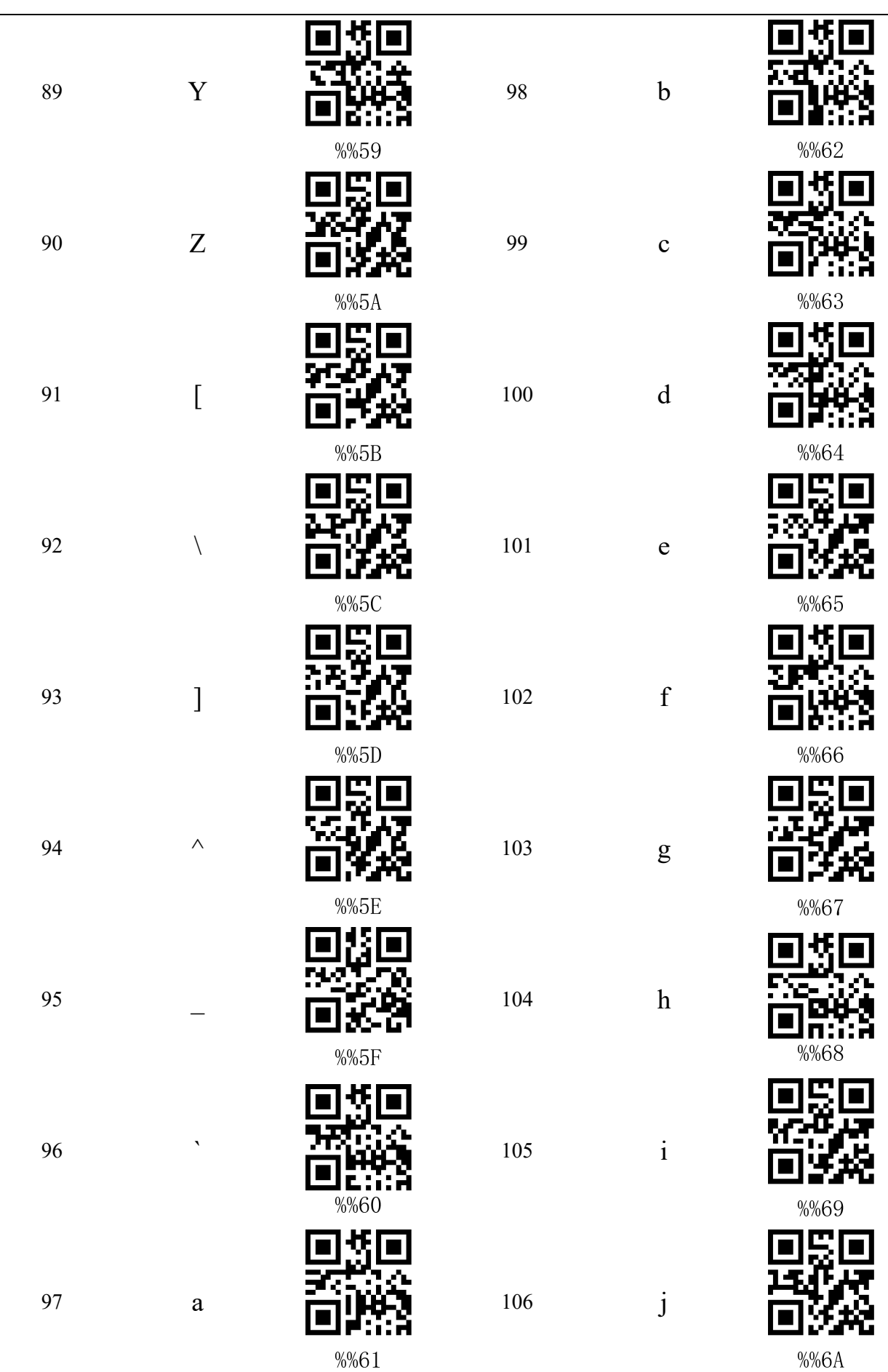

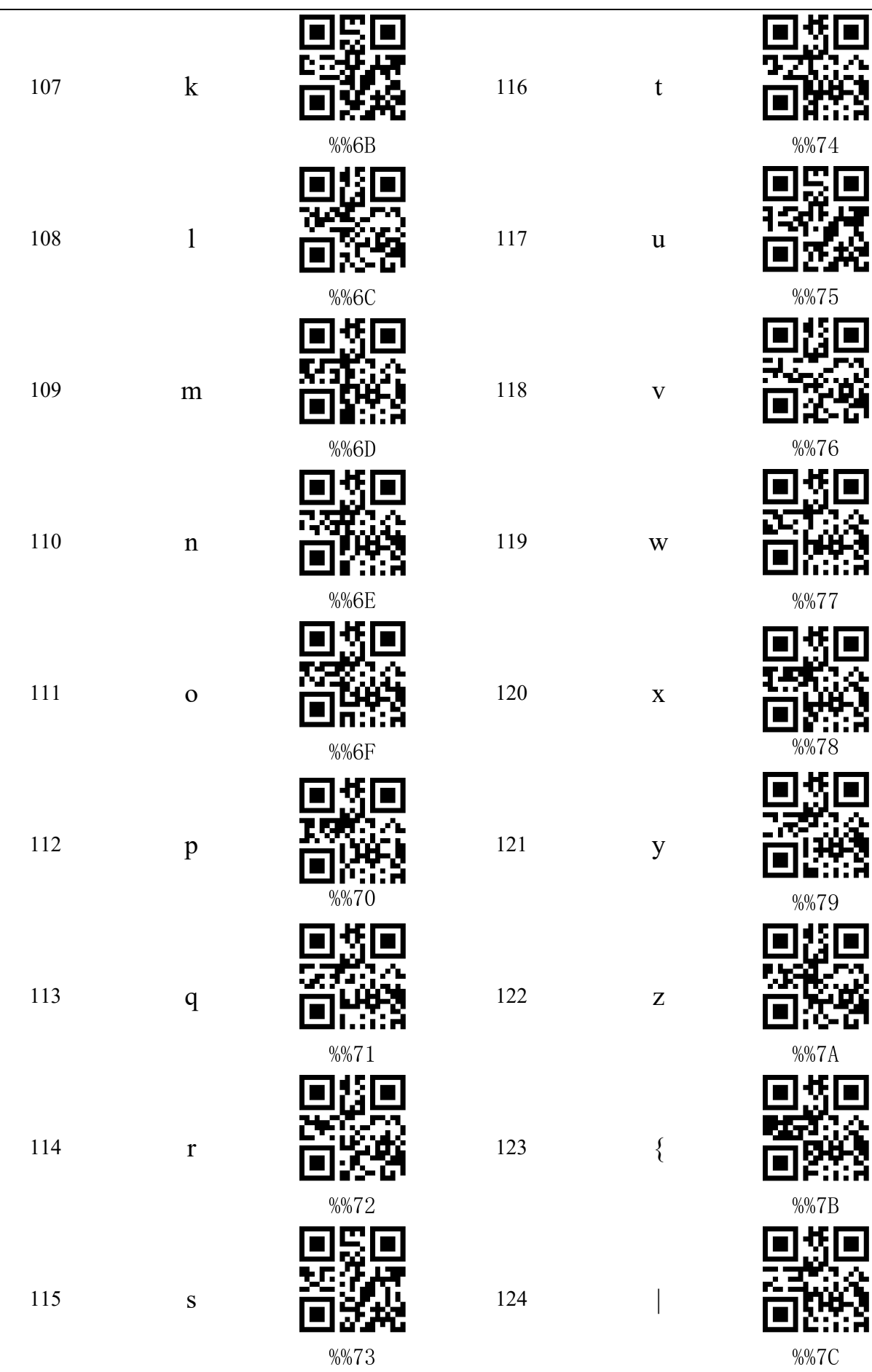

 $\blacksquare$ 

伐  $\blacksquare$ 

"一

∯l  $\overline{\blacksquare}$ 

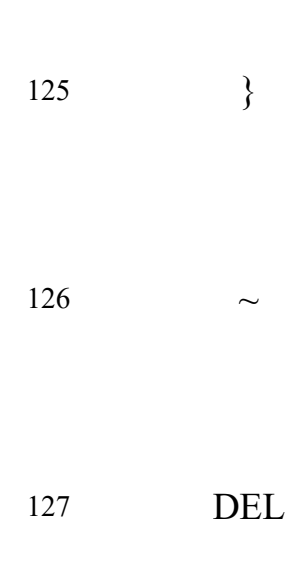

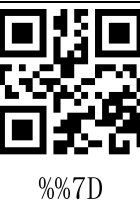

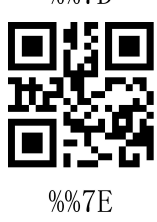

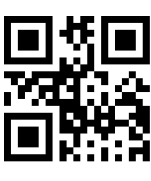

 $%7F$ 

25